# **ЛАБОРАТОРНА РОБОТА №5**

Тема: " Розрахунки за допомогою формул **ЕСЛИ**, **СУММЕСЛИ** та **СЧЕТЕСЛИ** "

Лабораторна робота складається з 2 індивідуальних завдань.

## **Порядок виконання лабораторної роботи.**

- 1. Скласти за умовою макет таблиці; визначити назви стовпців (для завдання 1).
- 2. Визначити: які дані вводяться, а які розраховуються.
- 3. Ввести шапку таблиці і початкові дані.
	- !!! В таблиці повинно бути не менше 15 рядків з даними.
- 3. Ввести формули для розрахунки по рядках в таблицю. Ввести підсумкові формули.

# *Варіанти для індивідуального завдання №5.1*

## **Варіант 1**

Музей пропонує знижки відвідувачам, залежно від категорії:

- дітям до 7 років вхід безкоштовний (знижка складає 100%),
- для дітей від 7 до 17 років знижка складає 15%,
- для студентів знижка складає 50%,
- пільговикам різних категорій 30%,
- решті категорій знижки не надаються.

Визначте для кожного відвідувача відсоток знижки, суму знижки і суму до сплати з урахуванням знижки.

Розрахувати загальну вартість придбаних квитків; кількість квитків, придбаних студентами і їх загальну суму знижки.

По кожній категорії відвідувачів визначити їх загальну кількість і загальну суму до сплати з урахуванням знижки.

## **Варіант 2**

При покупці ж/д квитків встановлюються наступні націнки на основну вартість одного квитка залежно від категорії вагону:

- загальний вагон націнка не встановлюється (основна вартість квитка);
- плацкарт 10 %;
- купе 35%;
- люкс 50%.

Визначити відсоток націнки, нову ціну квитка і загальну вартість замовлення квитків з урахуванням категорії вагону і кількості квитків. Розрахувати загальну суму замовлень по касі в цілому; кількість замовлень по категорії «Купе» і загальну суму оплати по ним.

По кожній категорії вагону визначити загальну кількість проданих квитків і загальну суму до оплати.

## **Варіант 3**

Ціна передплати на газету на рік визначається таким чином:

- Пільгова передплата (при пред'явленні квитанції за попередній рік) на весь рік 8,5 грн. за 1 міс.;
- Пільгова передплата (без пред'явлення квитанції за попередній рік) на весь рік 10,8 грн. за 1 міс.;
- Передплата звичайна (на будь-яку кількість місяців, меншу 12) 12 грн. за 1 міс.

Визначити ціну передплати за 1 місяць і загальну вартість підписки для кожного клієнта з урахуванням вказаних умов.

Розрахувати загальну суму передплати на газету; кількість абонентів, що підписалися менш ніж на 12 місяців і їх загальну суму підписки.

По кожній категорії підписки визначити загальну суму до оплати і кількість абонентів даної категорії.

## **Варіант 4**

У мережі магазинів «Монарх» надаються сезонні знижки на колекцію «Весна – Літо»:

- $\blacksquare$  на босоніжки 30% від їх ціни,
- на сандалі 20%,
- спортивне взуття 15%.

Визначити розмір знижки, нову ціну і суму до сплати з урахуванням знижки для кожного покупця.

Розрахувати загальну суму до сплати по магазину в цілому; кількість пар взуття, проданих із знижкою менше 20% і загальну суму знижки на це взуття.

По кожному виду взуття визначити загальну суму продажу і кількість покупок.

Товари на складі підлягають переоцінці відповідно до наступних умов:

- на товари груп 1-3 ціни знижуються на 10%;
- на товари групи 4 ціни підвищуються на 10%;
- на товари групи 5 ціни підвищуються на 15%;
- на товари групи 6 ціни підвищуються на 20%;
- ціни на решту товарів не змінюються.

Визначити % переоцінки, нову ціну товару певної групи і їх загальну вартість на складі з урахуванням кількості.

Розрахувати загальну вартість товарів на складі в цілому; кількість найменувань товарів, у яких не змінилася ціна і загальну вартість цих товарів.

По кожній групі товарів визначити кількість найменувань і їх загальну вартість.

### **Варіант 6**

При добровільному страхуванні домашнього майна за договорами, термін яких менше року, страхові платежі вносяться в розмірі:

- 30% суми річного платежу при страхуванні на 2 місяці;
- 45% 3 4 місяці;
- 55% 5 6 місяців;
- 70% 7 8 місяців;
- 80%- 9 10 місяців;
- 85% 11 місяців.

Визначити відсоток платежу , суму платежу і розмір щомісячного платежу залежно від терміну та суми страхування.

Розрахувати загальну суму платежів по страховому агентству в цілому; кількість клієнтів, що застрахувалися на термін більше 8 місяців і їх загальну суму страхування.

По кожному виду страхування визначити середній розмір щомісячного платежу і максимальний розмір загальної суми платежу.

## **Варіант 7**

Банк "Фаворит" пропонує договори строком на 6 місяців, згідно яким фізичним особам надається наступна процентна ставка по закінченню терміну договору залежно від типу внеску:

- «Звичайний» 17% річних;
- «Молодіжний» 21%;
- «Бонус» 25%.

Визначити процентну ставку та річний дохід після закінчення терміну договору по кожному клієнту.

Розрахувати загальні суми внесків по банку в цілому; кількість оформлених внесків із ставкою понад 20 % і загальну первинну суму цих внесків.

Для кожного типу внеску визначити загальну суму доходів і розмір мінімального внеску.

#### **Варіант 8**

При оплаті цільового внеску члени садово-городницького кооперативу повинні внести суму 200 грн. Якщо стаж роботи в даній установі менш 3-х років, то вноситься 100% даної суми,

- при стажі від 3 до 5 років 80% даної суми,
- від 5 до 10  $-50\%$ ,
- від 10 до 15  $-30\%$ ,
- понад 15 років 20%.

Різниця доплачується з фондів підприємства.

Визначити відсоток, розмір цільового внеску при заданому стажі роботи і розмір доплати.

Розрахувати загальну суму внесків по кооперативу в цілому; кількість членів кооперативу із стажем менше 5 років і загальні суми їх внесків.

Для кожної категорії оплат внеску (залежно від стажу) визначити кількість членів кооперативу, що відносяться до цієї категорії і загальну суму доплати даної категорії.

Доплата за керівництво бригадою нараховується у розмірі:

- $10\%$  основного заробітку при чисельності бригади до 10 чол.,
- 20% до 50 чоловік,
- при чисельності бригади понад 50 чол. у розмірі 25 %.

Визначити відсоток доплати, розмір доплати і загальну суму до сплати для бригадирів при заданому заробітку і чисельності бригади.

Розрахувати загальну суму до сплати всіх бригадирів по підприємству в цілому; кількість бригадирів, які одержують доплату понад 20% і їх загальну суму доплат.

По кожній категорії доплат визначити загальні суми до сплати і кількість таких бригад.

## **Варіант 10**

Для проведення заходів, пов'язаних з святкуванням знаменних дат, видаються кошти, виходячи з чисельності тих, що працюють, в такому розмірі:

- в організаціях до 50 чіл. не більше 1500 грн. в рік,
- від 50 до 100 чіл. не більше 2500 грн.;
- від 100 до 500 чіл. 7500 грн.;
- від 5000 до 10000 чіл. 11000 грн.;
- понад 10000 чоловік 16000 грн.

Задана чисельність працівників. Визначити розмір коштів, які видані організаціям, середньомісячні суми на всю організацію і середньорічні суми на одного працівника.

Розрахувати загальну суму видаваних коштів по всіх підприємствах в цілому; кількість підприємств з чисельністю більше 2500 чоловік і загальну суми видаваних коштів по ним.

Для кожної категорії фінансування підприємств визначити загальну кількість співробітників на цих підприємствах і середньорічну суму на 1 працівника.

### **Варіант 11**

Є дані про внесення орендної платні підприємствами. За прострочені дні штраф нараховується таким чином:

- якщо кількість прострочених днів менше 10 штраф не нараховується,
- від 10 до 20 днів 5% від суми орендної платні,
- від 21 до 30 7%,
- понад  $30 10\%$ .

Визначити відсоток штрафу, суму штрафу і суму до оплати з урахуванням штрафу для кожного орендаря.

Розрахувати загальну суму сплати по всіх підприємствах; кількість підприємств, що прострочили погашення орендної платні більш ніж на 20 днів і їх загальну суму штрафу.

По кожній категорії штрафів визначити загальну суму до сплати і максимальну суму штрафу в цій категорії.

## **Варіант 12**

Винагороди працівникам фірми виплачуються залежно від стажу роботи в такому розмірі:

- при стажі роботи від 1 до 3 років 75 % зарплати;
- від 3 до 5 років 100% зарплати;
- від 6 до 10 років 120 %;
- понад 10 років 150% зарплати;

при стажі роботи менше одного року винагорода не виплачується.

Визначити відсоток, розмір винагороди і загальну суму сплати працівнику при заданому стажі роботи і розмірі зарплати.

Розрахувати загальну суму винагороди по фірмі в цілому; кількість співробітників із стажем понад 6 років і їх загальну суму винагороди.

По кожній категорії винагород визначити загальну суму до сплати працівникам і мінімальний розмір винагороди.

Банк "Нарва" пропонує договори терміном 12 місяців під 18% річних, згідно яким фізичним особам залежно від первинної суми внеску надаються додаткові річні відсотки:

- від 500 до 1000 грн. 3%,
- від 1000 до 10000 грн. 5%,<br>• понал 10000 грн. 8%.
- понад 10000 грн. 8%.

Визначити додатковий, загальний річний відсотки і суму внеску після закінчення договору. Розрахувати загальну суму внесків по банку в цілому; кількість внесків з первинною сумою понад 1000 грн. і їх загальну суму.

По кожній категорії додаткових відсотків визначити середній розмір внеску і загальну суму внеску після закінчення договору.

## **Варіант 14**

У викладачів наступні посади і оклади:

професор – 2500 грн.; доцент – 1800 грн.; старший викладач – 1400 грн.; викладач – 1100 грн. Розрахувати надбавку викладачам.

Якщо стаж від 5 до 10 років - доплачується 10% від окладу,

- від 10 до 20 років 20% окладу,
- до 30 років 25% окладу,
- понад 30 років 30% окладу.

Розрахувати розмір надбавки і суму до сплати з урахуванням окладу і надбавки.

Розрахувати загальну суму виплат по навчальному закладу; кількість викладачів, які не одержують надбавку за стаж і їх загальну суму до сплати.

Для кожної посади визначити кількість викладачів і їх загальну суму до оплати.

### **Варіант 15**

Щомісячна оплата за послуги телефонної станції проводиться залежно від виду телефону:

- $-$  самостійний 19,75 грн.;
- спарений 15,77 грн;
- **вихідного дня**  $-11$  грн.;
- **вечірній** 10,8 грн.;
- $\blacksquare$  INTERNETPHONE 145 грн.

При цьому, якщо розмова перевищила 200 хвилин стягується додатково по 5,4 коп. за кожну хвилину понад ліміт.

Визначити щомісячний розмір абонентської платні кожного абонента по вигляду телефону, розмір додаткової оплати за перевищення ліміту і загальну суму оплати в місяць.

Розрахувати загальну суму оплати абонентів в цілому по АТС; кількість абонентів, що перевищили ліміт і їх загальну суму перевищення.

По кожному виду телефону визначити кількість абонентів і середній час розмови.

## **Варіант 16**

Квадратний метр площі в будинку, що будується, коштує 800 у.о.(курс НБУ).

Вартість квартири (С) визначається по формулі:

С=СК\*П\*К,

де: СК – вартість 1 м<sup>2</sup>. площі; П – площа квартири; К - коефіцієнт поверховості, алгоритм визначення якого наступний:

- $K = 1$ , якщо 1-3 або 13-14 поверхи;
- $K = 2$ , якщо 4-7 поверх;
- $K = 1.5$ , якщо 8-9 поверх;
- $K = 1.2$ , якщо 10-12 поверх.

Визначити коефіцієнт поверховості, вартість квартири в у.о. і в гривнах. Розрахувати загальну вартість всіх квартир (у гривнах) в цілому по будинку; кількість квартир, в яких площа складає більш ніж 100 м<sup>2</sup>. та їх загальну вартість (у.о.).

По кожному поверху визначити загальну вартість в грн. і в у.о.

Туристична фірма пропонує знижки при покупці декількох однакових путівок. Так,

- при покупці 4 путівок знижка складає 10% їх загальній вартості,
	- при покупці від 5 до 10 путівок знижка складає 15%;
	- при покупці більше 10 путівок знижка складає 20% їх загальній вартості.

Визначте для кожного клієнта відсоток знижки, суму знижки і суму до сплати з урахуванням знижки. Розрахувати загальну вартість всіх придбаних путівок; кількість замовлень на 4 путівки і їх загальну суму знижки.

По кожному виду туру визначити загальну суму до сплати і максимальну кількість путівок.

#### **Варіант 18**

Книжковий магазин надає знижки оптовим покупцям:

- при замовленні від 10 до 20 книг однієї серії знижка складає 5%,
- від 20 до 50 10%,
- понад 50 книг 15%.

Визначити відсоток, суму знижки і суму до сплати з урахуванням знижки. Розрахувати загальну суму до сплати по магазину; кількість замовлень більш ніж на 50 книг і загальну суму знижки по ним.

По кожній серії книг визначити максимальну суму замовлення і кількість замовлень в серії.

#### **Варіант 19**

Фірма з продажу авіаквитків встановила наступні розцінки на рейси (вартість 1 квитка) : Москва – 120 у.о., Київ – 60 у.е.,. Лондон – 480 у.о., Париж – 430 у.о., Стамбул – 200 у.о. При цьому при покупці від 10 до 15 квитків встановлюється знижка в 5%, понад 15 – знижка 10%.

Визначити вартість 1 квитка в у.о., в грн. (залежно ві курсу у.о), відсоток знижки, суму до сплати з урахуванням знижки. Розрахувати загальну суму до сплати у фірмі; кількість замовлень із знижкою понад 10 відсотків і їх загальну суму до сплати.

По кожному пункту призначення визначити загальну кількість замовлених квитків і максимальну суму до сплати.

#### **Варіант 20**

При сплаті за послуги кабельного телебачення абонент може одержати знижку, при внесенні сплати відразу за декілька місяців наперед. Так,

- при сплаті за 3-5 місяців знижка складає 5%,
- за 6-8 місяців  $10\%$ ,
- за 9-11 місяців 15%,
- за весь рік 20%.

Ціна за місяць залежить від вибраного пакету: Економічний – 45 грн., Базовий – 50 грн., Універсальний – 70 грн.

Визначити для кожного клієнту ціну за місяць, суму знижки і загальну суму до сплати з урахуванням знижки.

Розрахувати загальну суму до сплати в компанії; кількість абонентів, що сплатили відразу за весь рік і їх загальну суму знижки.

Для кожного виду пакету визначити кількість клієнтів і середній розмір знижки.

#### **Варіант 21**

Торговий склад проводить зниження ціни продукції, яка знаходиться на збереженні. Якщо продукція зберігається на складі довше 10 місяців, то ціна знижується в 2 рази, якщо термін зберігання перевищив 6 місяців, але не досяг 10 місяців, то на 35 відсотків.

Визначити по кожному найменуванню товару нову ціну, а також загальну суму товару до і після зниження ціни. Розрахувати загальну суму товарів на складі в цілому після зниження ціни; кількість найменувань товарів, по яких пройшло зниження ціни в 2 рази і їх загальну суму до зниження ціни.

По кожному виду зниження ціни по терміну зберігання визначити загальну суму товарів після зниження ціни і максимальну суму до зниження ціни.

Визначити розмір оплати по лікарняному листу працівників, захворювання яких тривало К днів. Кількість робочих днів в році = 288. При цьому слід врахувати, що оплата проводиться залежно від безперервного стажу роботи таким чином:

- якщо стаж до 3-х років 50% заробітку,
- від 3-х 5-ти 60%,
- від 5 до 8 років 80%,
- від 8 і більше років 100% заробітку.

Визначити щоденний заробіток працівника, відсоток сплати по лікарняному листу (залежно від стажу) і суму до сплати по лікарняному листу.

Розрахувати загальну суму до сплати по листах на підприємстві; кількість співробітників, які мають стаж понад 5 років і їх загальну суму до сплати по листах.

По кожному виду сплати лікарняних листів визначити кількість людей в цій категорії і максимальну кількість днів лікарняного листа.

### **Варіант 23**

Ательє «Хутряник» приймає на реставрацію хутряні вироби. Влітку діє знижка для різних видів хутряних виробів:

- головні убори 30%,
- кожушкі 25%,
- шуби 20%,
- $\blacksquare$  решта виробів з хутра 5%.

Визначити відсоток знижки, суму знижки і суму до сплати з урахуванням знижки для кожного клієнта залежно від виду виробу.

Розрахувати загальну суму до сплати в ательє; кількість клієнтів, що одержали знижку понад 20% і їх загальну суму до сплати.

По кожному виду хутряних виробів визначити кількість замовлень і максимальну суму знижки.

#### **Варіант 24**

При покупці авіаквитків встановлюються наступні націнки на основну вартість одного квитка залежно від типу салону:

- туристичний клас націнка не встановлюється (основна вартість квитка);
- перший клас  $-10\%$ ;
- $VIP-<sub>K</sub>$ лас 20%.

Визначити відсоток націнки, нову ціну квитка і загальну вартість замовлення квитків з урахуванням типу салону і кількості квитків.

Розрахувати загальну суму квитків; кількість замовлень по типу «VIP-клас» і загальну суму сплати по ним.

По кожному типу салону визначити загальну суму до сплати і максимальну кількість проданих квитків.

#### **Варіант 25**

Торговий склад проводить зниження ціни продукції, яка знаходиться на збереженні.

- якщо кількість продукції, яка зберігається, знаходиться в межах від 100 до 150 штук, то ціна на товар знижується на 2 %,
- у межах від 150 до 300 штук ціна товару знижується на 5 %,
- понад  $300 -$  на 9 %.

Визначити по кожному найменуванню товару відсоток зниження ціни, нову ціну, а також загальну суму товару до і після зниження ціни.

Розрахувати загальну суму товарів на складі після зниження ціни; кількість найменувань товарів, по яких пройшло зниження ціни на 5% і їх загальну суму після зниження ціни.

По кожному виду товару визначити загальну кількість і загальну суму до зниження ціни.

Видавництво надає знижки замовникам: при замовленні тиражу від 100 до 200 екземплярів знижка складає 5%, від 200 до 500 – 12%, понад 500 книг – 20%.

Визначити відсоток, суму знижки і суму до сплати з урахуванням знижки. Розрахувати для видавництва загальну суму до сплати; кількість замовлень більш ніж на 500 книг і загальну суму знижки для них.

По кожній категорії тиражу розрахувати мінімальну кількість замовлень і загальну суму до сплати.

# *Варіанти для індивідуального завдання №5.2*

#### **Варіант 1**

1. Виконати нарахування страхових внесків громадянам по страхуванню особистого здоров'я і життя. Страхові внески налічуються таким чином:

- від середнього заробітку за останній рік береться 1,5%;
- для жінок при загальному стажі не менше 15 років до раніше нарахованої величини додається  $10*$ S/55 [грн];
- для чоловіків при загальному стажі не менше 20 років до раніше нарахованої величини додається 15\*S/60 [грн].

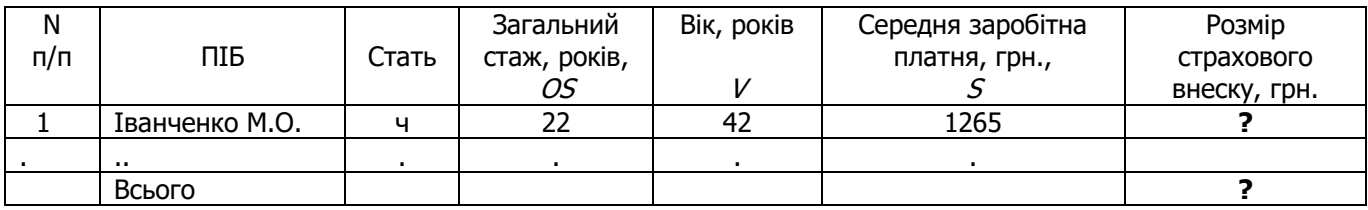

2. Для даних стовпця «Вік» встановити перевірку даних (не менше 16 і не більше 65), які вводяться, і видачу повідомлення про помилку введення.

3. Відсортувати другий стовпець по убуванню.

4. Скопіювати таблицю з Листа 1 на Лист2 і Лист3.

5. На Листі 1 застосувати автофільтр до стовпця «Середня зарплата» по умові: менше 450, більше 300.

6. На Листі 2 до таблиці застосувати розширений фільтр по умові: OS>30 або V<35 і вивести результат у вигляді таблиці, що містить графи 2, 4, 5, 7.

7. Побудувати гістограму по стовпцях 2, 6, 7 і змінити кольорові елементи гістограми на чорно-білі.

8. На окремому листі побудувати кругову діаграму по стовпцях 2, 6.

9. На Листі 3 видати таблицю з Проміжними підсумками (Загальні суми страхових внесків по статі).

#### **Варіант 2**

1. Нарахувати заробітну платню робочим з урахуванням виконання плану товарообігу:

$$
Z = \begin{cases} Z1, & \text{skuqo} & P < 100\% \\ Z2, & \text{skuqo} & P = 100\% \\ Z3, & \text{skuqo} & P > 100\% .\end{cases}
$$

де Z1 = S\*D1/D; Z2 = Z1\*(1+P1/100); Z3 = Z2+Z1\*P2/100;

D - кількість робочих днів в місяці за графіком (25 днів);

D1 - кількість відпрацьованих днів;

P - відсоток виконання плану;

 $P1 = 3\%$ ;  $P2 = 10\%$ .

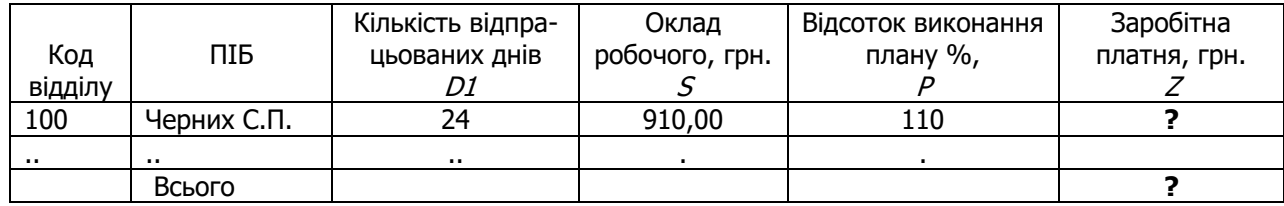

2. Для даних стовпця «Кількість відпрацьованих днів» встановити перевірку даних (не менше 15 і не більше 25), які вводяться, і видачу повідомлення про помилку введення.

- 3. Відсортувати четвертий стовпець за збільшенням.
- 4. Скопіювати таблицю з Листа 1 на Лист 2 і Лист 3.
- 5. На Листі 1 застосувати автофільтр до стовпця «Оклад» по умові: менше 500, більше 400.
- 6. На Листі 2 до таблиці застосувати розширений фільтр по умові: D1<=23, або Р>100 і вивести результат у вигляді таблиці, що містить графи 2, 3, 5, 6.
- 7. Побудувати гістограму по стовпцях 2, 4, 6 і змінити кольорові елементи гістограми на чорно-білі.
- 8. На окремому листі побудувати кругову діаграму по стовпцях 2, 6.
- 9. На Листі 3 видати таблицю з Проміжними підсумками (Загальні суми заробітної платні за кодами відділів).

1. Розрахувати суму допомоги по тимчасовій непрацездатності, керуючись наступною формулою і даними таблиці:

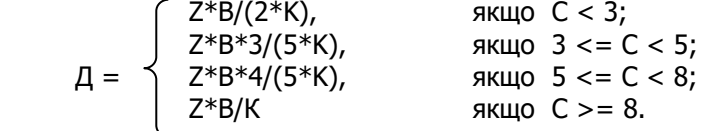

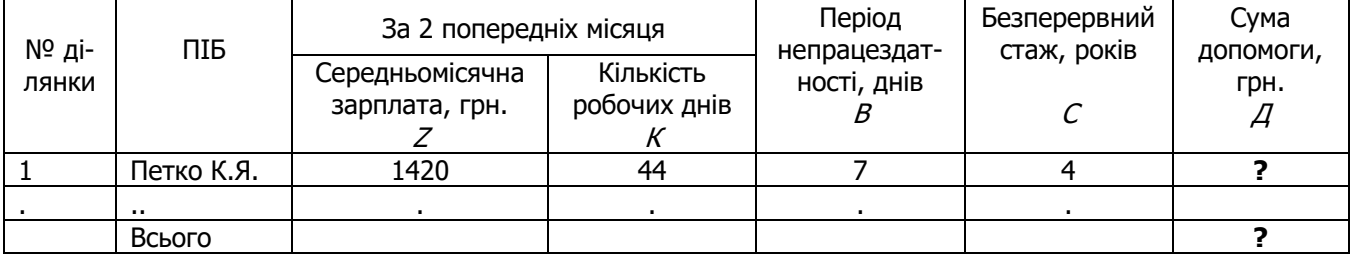

- 2. Для даних стовпця «№ ділянки» встановити перевірку даних (не менше 1 і не більше 5), які вводяться, і видачу повідомлення про помилку введення.
- 3. Відсортувати третій стовпець за збільшенням.
- 4. Скопіювати таблицю з Листа1 на Лист2 і Лист3.
- 5. На Листі 1 застосувати автофільтр до стовпця «Безперервний стаж» по умові: менше 10 та більше 5.
- 6. На Листі 2 до таблиці застосувати розширений фільтр по умові: B<=5 або C>5 і вивести результат у вигляді таблиці, що містить графи 2, 5, 6, 7.
- 7. Побудувати гістограму по стовпцях 2, 3, 7 і змінити кольорові елементи гістограми на чорно-білі.
- 8. На окремому листі побудувати кругову діаграму по стовпцях 2, 6.
- 9. На Листі 3 видати таблицю з Проміжними підсумками (Загальні суми допомоги по номерах ділянок).

#### **Варіант 4**

1. Знайти відсоток виконання плану товарообігу підприємства за кожен місяць, визначити серед них середній (С), максимальний (MAX) і мінімальний (MIN).

Визначити процес відставання по схемі:

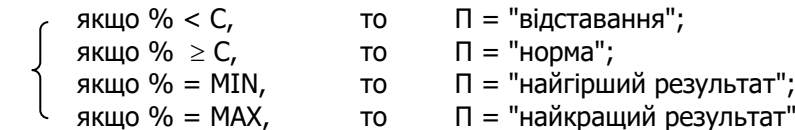

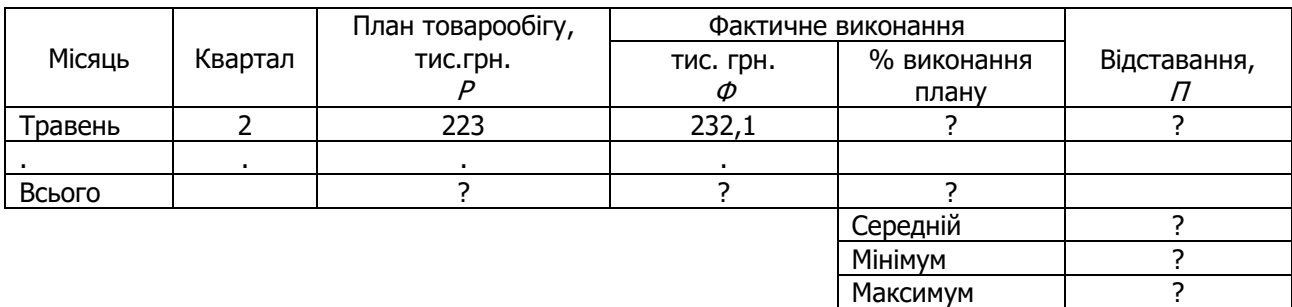

- 2. Для даних стовпця «Квартал» встановити перевірку даних (не менше 1 і не більше 4), які вводяться, і видачу повідомлення про помилку введення.
- 3. Відсортувати перший стовпець за збільшенням.
- 4. Скопіювати таблицю з Листа 1 на Лист 2 і Лист 3.
- 5. На Листі 1 застосувати автофільтр до стовпця «Відсоток виконання плану» по умові: менше 100 і більше 90.
- 6. На Листі 2 до таблиці застосувати розширений фільтр по умові: Ф  $\geq$  Р і вивести результат у вигляді таблиці, що містить графи 1, 3, 4, 6.
- 7. Побудувати гістограму по стовпцях 1, 3, 4 і змінити кольорові елементи гістограми на чорно-білі.
- 8. На окремому листі побудувати кругову діаграму по стовпцях 1, 4.
- 9. На Листі 3 видати таблицю з Проміжними підсумками (Загальні суми планового товарообігу по кварталах).

1. Виконати нарахування пенсії працівникам. Пенсія налічується таким чином:

- від середнього заробітку за останній рік береться 50%;

 - для жінок при безперервному стажі роботи не менше 20 років і при загальному стажі не менше 25 років до раніше нарахованої величини додається 20%;

- у чоловіків для нарахування додаткових 20% безперервний стаж роботи повинний бути не менше 25 років і загальний - не менше 30 років.

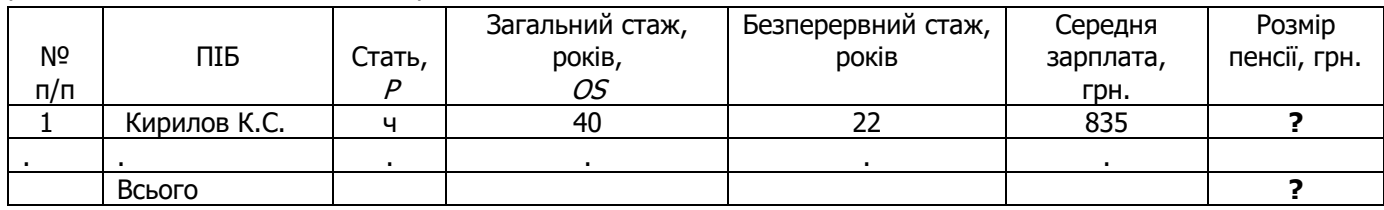

- 2. Для даних стовпця «Стать» встановити перевірку даних (кількість символів, що вводяться, не більше 1) і видачу повідомлення про помилку введення.
- 3. Відсортувати другий стовпець по убуванню.
- 4. Скопіювати таблицю з Листа1 на Лист2 і Лист3.
- 5. На Листі 1 застосувати автофільтр до стовпця «Безперервний стаж» по умові: менше 25.
- 6. На Листі 2 до таблиці застосувати розширений фільтр по умові: Р=мужской і OS  $\leq$  40, і вивести результат у вигляді таблиці, що містить графи 2, 3, 4, 6.
- 7. Побудувати гістограму по стовпцях 2, 4, 5 і змінити кольорові елементи гістограми на чорно-білі.
- 8. На окремому листі побудувати кругову діаграму по стовпцях 2, 7.
- 9. На Листі 3 видати таблицю з Проміжними підсумками (Загальні суми пенсій по статі).

#### **Варіант 6**

1. Знайти середню і максимальну заробітну платню серед членів бригади, а також нарахувати доплату по такій схемі:

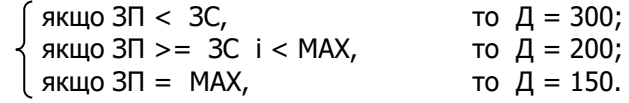

| Nº                         | ПІБ                 | Табельний            | Заробітна платня, грн. | Доплата, грн. |
|----------------------------|---------------------|----------------------|------------------------|---------------|
| ДІЛЯНКИ                    |                     | номер                |                        |               |
|                            | 102<br>Вересов С.М. |                      | 1395,20                |               |
| $\sim$ 10 $\sim$ 10 $\sim$ | .                   | $\cdots$             | $\cdots$               | .             |
|                            |                     | Всього               |                        |               |
|                            |                     | Середня зарплата     |                        |               |
|                            |                     | Максимальна зарплата |                        |               |

<sup>2.</sup> Для даних стовпця «Зарплата» встановити перевірку даних, які вводяться (не менше 300 і не більше 10000), і видачу повідомлення про помилку введення.

- 3. Відсортувати другий стовпець за збільшенням.
- 4. Скопіювати таблицю з Листа1 на Лист2 і Лист3.
- 5. На Листі 1 застосувати автофільтр до стовпця «Зарплата» по умові: менше 500.
- 6. На Листі 2 до таблиці застосувати розширений фільтр по умові: F починається з букви "В" і ZP<400, і вивести результат у вигляді таблиці, що містить графи 2, 4, 5.
- 7. Побудувати гістограму по стовпцях 2, 4, 5 і змінити кольорові елементи гістограми на чорно-білі.
- 8. На окремому листі побудувати кругову діаграму по стовпцях 1, 5.
- 9. На Листі 3 видати таблицю з Проміжними підсумками (Загальні суми доплат по номерах ділянок).

1. Розрахувати суми аліментів, керуючись формулою і даними таблиці.

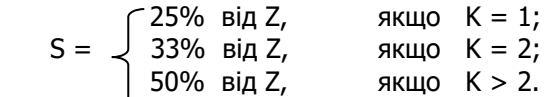

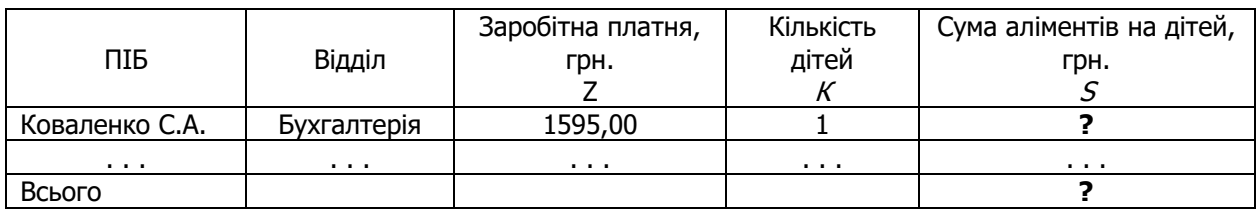

- 2. Для даних стовпця «Кількість дітей» встановити перевірку даних, які вводяться (не менше 1 і не більше 5), і видачу повідомлення про помилку введення.
- 3. Відсортувати перший стовпець за збільшенням.
- 4. Скопіювати таблицю з Листа1 на Лист2 і Лист3.
- 5. На Листі 1 застосувати автофільтр до стовпця «Зарплата» по умові: менше 450, більше 200.
- 6. На Листі 2 до таблиці застосувати розширений фільтр по умові: Z < 420 і К > 2, і вивести результат у вигляді таблиці, що містить графи 1, 3, 4, 5.
- 7. Побудувати гістограму по стовпцях 1, 3, 5 і змінити кольорові елементи гістограми на чорно-білі.
- 8. На окремому листі побудувати кругову діаграму по стовпцях 1, 5.
- 9. На Листі 3 видати таблицю з Проміжними підсумками (Загальні суми аліментів по відділах).

#### **Варіант 8**

1. Розрахувати суму допомоги (дотації) по квартплаті, керуючись формулою і даними таблиці:

$$
X = \begin{cases} 0, & \text{stru}_0 \ (G^*B)/(Z^*K) < 0,15 \\ (G^*B)-0,15^*(Z^*K), & \text{stru}_0 \ (G^*B)/(Z^*K) >= 0,15 \end{cases}
$$

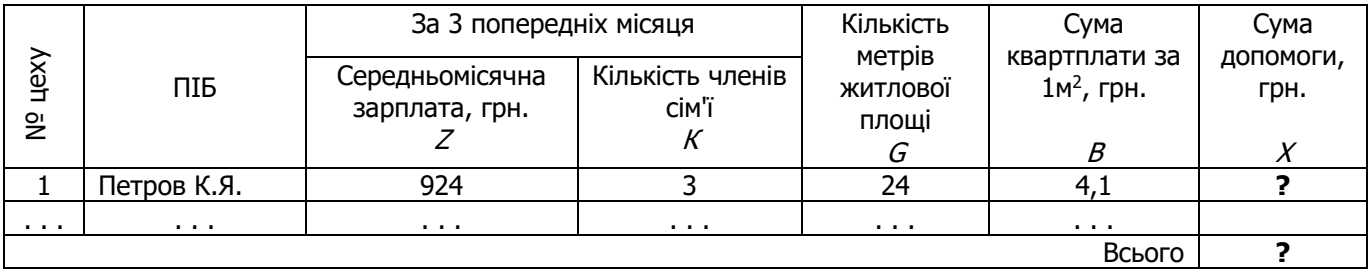

2. Для даних стовпця «Кількість членів сім'ї» встановити перевірку даних, які вводяться (не менше 1 і не більше 5), і видачу повідомлення про помилку введення.

- 3. Відсортувати четвертий стовпець за збільшенням.
- 4. Скопіювати таблицю з Листа1 на Лист2 і Лист3.
- 5. На Листі 1 застосувати автофільтр до стовпця «Кількість метрів житлової площі» по умові: менше 40, більше 30.
- 6. На Листі 2 до таблиці застосувати розширений фільтр по умові: Z < 400 і К > 3, і вивести результат у вигляді таблиці, що містить графи 2, 3, 4, 7.
- 7. Побудувати гістограму по стовпцях 2, 3, 7 і змінити кольорові елементи гістограми на чорно-білі.
- 8. На окремому листі побудувати кругову діаграму по стовпцях 2, 3.
- 9. На Листі 3 видати таблицю з Проміжними підсумками (Загальні суми допомоги по номерах цехів).

1. Розрахувати економічний ефект від капітальних вкладень по формулі:

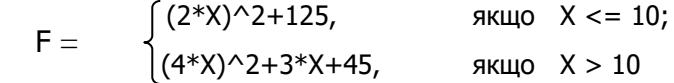

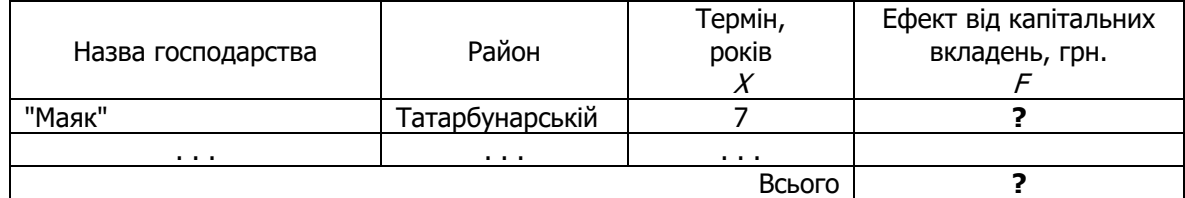

- 2. Для даних стовпця «Термін» встановити перевірку даних, які вводяться (не менше 1 і не більше 15), і видачу повідомлення про помилку введення.
- 3. Відсортувати другий стовпець за збільшенням.
- 4. Скопіювати таблицю з Листа1 на Лист2 і Лист3.
- 5. На Листі 1 застосувати автофільтр до стовпця «Термін» по умові: менше 10, більше 3.
- 6. На Листі 2 до таблиці застосувати розширений фільтр по умові: Х  $\leq 10$  або F > 2500 і вивести результат у вигляді таблиці, що містить графи 1, 3, 4.
- 7. Побудувати гістограму по стовпцях 1, 4 і змінити кольорові елементи гістограми на чорно-білі.
- 8. На окремому листі побудувати кругову діаграму по стовпцях 1, 3.
- 9. На Листі 3 видати таблицю з Проміжними підсумками (Загальні суми ефекту по районах).

#### **Варіант 10**

1. Розрахувати суму доплати за наднормову роботу згідно наказу по підприємству "Дунай". Доплата визначається за формулою:

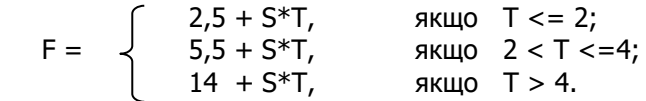

| ПІБ                  | Місяць   | Тарифна ставка,<br>грн/рік | Відпрацьовані<br>ГОДИНИ | Доплата за над-нормову<br>роботу, грн. |
|----------------------|----------|----------------------------|-------------------------|----------------------------------------|
| Прохорова О.В.       | вересень |                            | ے,4                     |                                        |
| $\sim$ $\sim$ $\sim$ | .        | .                          | .                       |                                        |
|                      |          |                            | Всього                  |                                        |

<sup>2.</sup> Для даних стовпця «Тарифна ставка» встановити перевірку даних, які вводяться (не менше 1,0 і не більше 3,5), і видачу повідомлення про помилку введення.

- 3. Відсортувати четвертий стовпець за збільшенням.
- 4. Скопіювати таблицю з Листа1 на Лист2 і Лист3.
- 5. На Листі 1 застосувати автофільтр до стовпця «Відпрацьований годинник» по умові: менше 4, більше 2. Захистити «шапку» таблиці і осередку з формулами.
- 6. На Листі 2 до таблиці застосувати розширений фільтр по умові: Т < 2,2 і S > 2, і вивести результат у вигляді таблиці, що містить графи 1, 3, 4, 5.
- 7. Побудувати гістограму по стовпцях 1, 4 і змінити кольорові елементи гістограми на чорно-білі.
- 8. На окремому листі побудувати кругову діаграму по стовпцях 1, 5.
- 9. На Листі 3 видати таблицю з Проміжними підсумками (Загальні суми доплат по місяцях).

1. Виконати нарахування страхових внесків громадянам по страхуванню особистого здоров'я і життя. Страхові внески налічуються таким чином:

- від середнього заробітку за останній рік береться 2%;

- для жінок при загальному стажі не менше 20 років до раніше нарахованої величини додається 2,5 % [грн];

- для чоловіків при загальному стажі не менше 25 років до раніше нарахованої величини додається 3 % [грн].

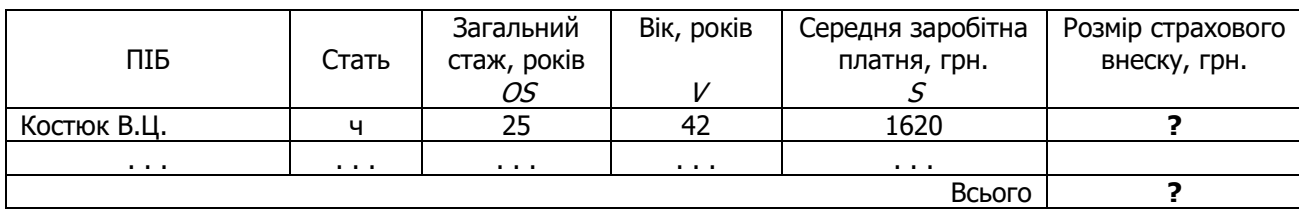

- 2. Для даних стовпця «Загальний стаж» встановити перевірку даних, які вводяться (не менше 15 і не більше 40), і видачу повідомлення про помилку введення.
- 3. Відсортувати третій стовпець за збільшенням.
- 4. Скопіювати таблицю з Листа1 на Лист2 і Лист3.
- 5. На Листі 1 застосувати автофільтр до стовпця «Загальний стаж» по умові: більше 25.
- 6. На Листі 2 до таблиці застосувати розширений фільтр по умові: OS>25, або V<35 і вивести результат у вигляді таблиці, що містить графи 1, 3, 4, 6.
- 7. Побудувати гістограму по стовпцях 1, 3, 4 і змінити кольорові елементи гістограми на чорно-білі.
- 8. На окремому листі побудувати кругову діаграму по стовпцях 1, 5.
- 9. На Листі 3 видати таблицю з Проміжними підсумками (Загальні суми страхових внесків по статі).

#### **Варіант 12**

1. Нарахувати заробітну платню робочим з урахуванням виконання плану товарообігу:

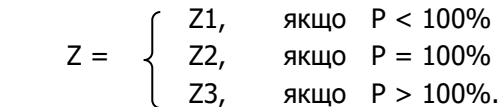

де Z1 = S\*D1/D; Z2 = Z1\*(1+P1/100); Z3 = Z2+Z1\*P2/100;

- D кількість робочих днів в місяці за графіком (25 днів);
- D1 кількість відпрацьованих днів;
- P відсоток виконання плану;

 $P1 = 3\%$ ;  $P2 = 10\%$ .

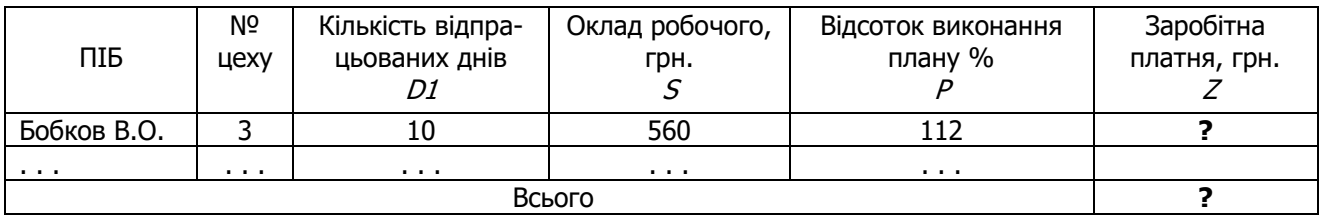

- 2. Для даних стовпця «№ цеху» встановити перевірку даних, які вводяться (не менше 1 і не більше 5), і видачу повідомлення про помилку введення.
- 3. Відсортувати п'ятий стовпець за збільшенням.
- 4. Скопіювати таблицю з Листа1 на Лист2 і Лист3.
- 5. На Листі 1 застосувати автофільтр до стовпця «Кількість відпрацьованих днів» по умові: менше 20, більше 10.
- 6. На Листі 2 до таблиці застосувати розширений фільтр по умові: D1 >=23, і Р<100 і вивести результат у вигляді таблиці, що містить графи 1, 3, 5, 6.
- 7. Побудувати гістограму по стовпцях 1, 4, 6 і змінити кольорові елементи гістограми на чорно-білі.
- 8. На окремому листі побудувати кругову діаграму по стовпцях 2, 6.
- 9. На Листі 3 видати таблицю з Проміжними підсумками (Загальні суми заробітної платні по номерах цехів).

1. Знайти середню, мінімальну і максимальну заробітну платню серед членів бригади, а також нарахувати доплату по такій схемі:

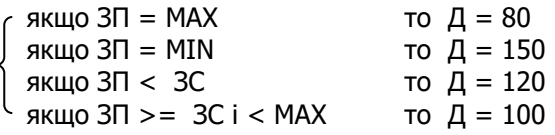

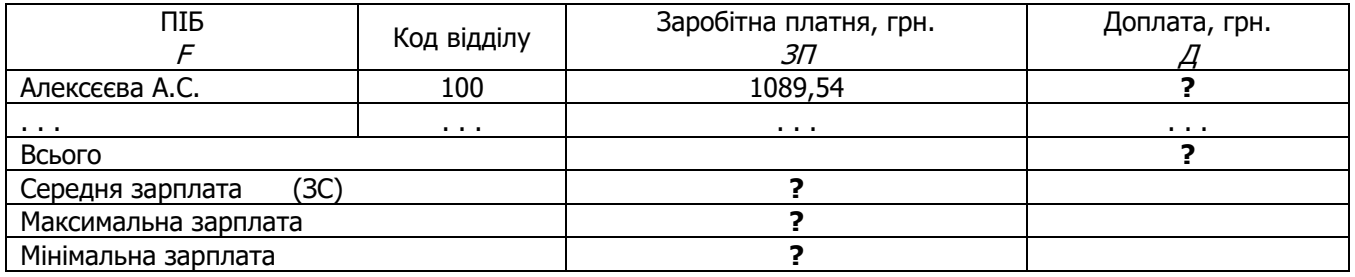

- 2. Для даних стовпця «Код відділу» встановити перевірку даних (не менше 100 і не більше 110), що вводяться, і видачу повідомлення про помилку введення.
- 3. Відсортувати перший стовпець по убуванню.
- 4. Скопіювати таблицю з Листа1 на Лист2 і Лист3.
- 5. На Листі 1 застосувати автофільтр до стовпця Доплата по умові: рівне 120.
- 6. На Листі 2 до таблиці застосувати розширений фільтр по умові: F починається з букви "Л" або Д>=100, і вивести результат у вигляді таблиці, що містить графи 1, 3, 4.
- 7. Побудувати гістограму по стовпцях 1, 3, 4 і змінити кольорові елементи гістограми на чорно-білі.
- 8. На окремому листі побудувати кругову діаграму по стовпцях 2, 4.
- 9. На Листі 3 видати таблицю з Проміжними підсумками (Загальні суми доплат за кодами відділів).

#### **Варіант 14**

1. Визначте % штрафу і суму до сплати з урахуванням штрафу для підприємств, керуючись даними таблиці і формулою:

$$
H = \begin{cases} 0, & \text{skup } K <= 10 \\ 5, & \text{skup } 10 <= K <= 20 \\ 7, & \text{skup } K > 20 \end{cases}
$$

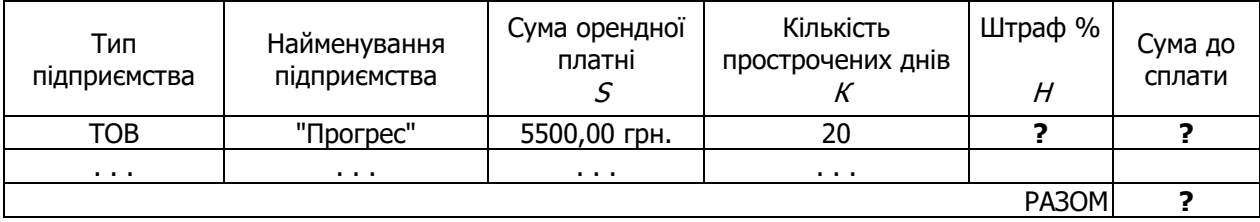

2. Для даних стовпця «Кількість прострочених днів» встановити перевірку даних (не менше 0 і не більше 100), що вводяться, і видачу повідомлень про помилку введення.

3. Відсортувати третій стовпець за збільшенням.

4. Скопіювати таблицю з Листа1 на Лист2 і Лист3.

5. На Листі 1 застосувати автофільтр до стовпця «Сума до оплати» по умові: менше 9000, більше 5000.

6. На Листі 2 до таблиці застосувати розширений фільтр по умові: S>=5000 і K>16 і вивести результат у вигляді таблиці, що містить графи 2,4,6.

- 7. Побудувати гістограму по стовпцях 2, 3, 6 і змінити кольорові елементи гістограми на чорно-білі.
- 8. На окремому листі побудувати кругову діаграму по стовпцях 2, 5..
- 9. На Листі 3 видати таблицю з Проміжними підсумками (Загальні суми до оплати по типу підприємства).

### **Варіант 15.**

1. Визначте, яку суму повинен сплатити абонент фітнес-клубу, керуючись даними таблиці і формулою:

$$
S = \begin{cases} 7\%, & \text{skup } K=2\\ 10\%, & \text{skup } 2 < K <= 4\\ 15\%, & \text{skup } K>=5 \end{cases}
$$

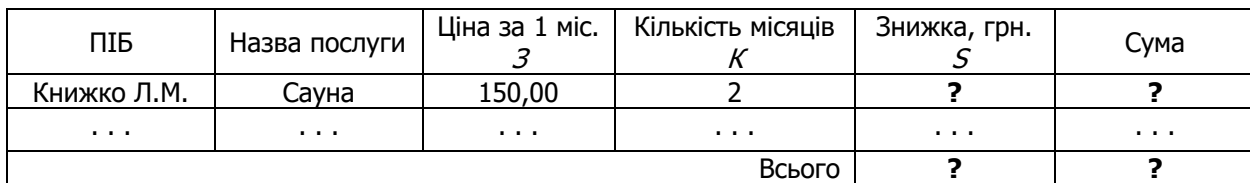

2. Для даних стовпця «Кількість місяців» встановити перевірку даних (не менше 1 і не більше 12), що вводяться, і видачу повідомлень про помилку введення.

- 3. Відсортувати перший стовпець за збільшенням.
- 4. Скопіювати таблицю з Листа1 на Лист2 і Лист3.

5. На Листі 1 застосувати автофільтр до стовпця «Кількість місяців» по умові: менше 12, більше 6.

6. На Листі 2 до таблиці застосувати розширений фільтр по умові: З<50 або K<=6 і вивести результат у вигляді таблиці, що містить графи 1,2,4,5.

- 7. Побудувати гістограму по стовпцях 1, 5, 6 і змінити кольорові елементи гістограми на чорно-білі.
- 8. На окремому листі побудувати кругову діаграму по стовпцях 2, 6.
- 9. На Листі 3 видати таблицю з Проміжними підсумками (Загальні суми до сплати по кожній послузі).

#### **Варіант 16**

1. Визначити % здешевлення товару залежно від залишку його на складі і нову вартість товару за новою ціною керуючись даними таблиці і наступною формулою:

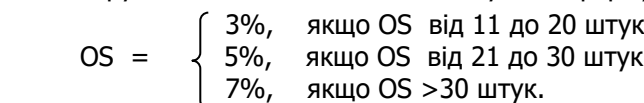

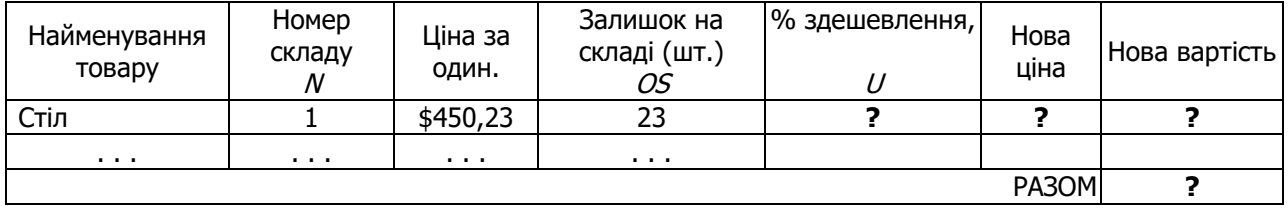

2. Для даних стовпця «Залишок на складі» встановити перевірку даних (не менше 0 і не більше 40), що вводяться, і видачу повідомлень про помилку введення.

3. Відсортувати четвертий стовпець за збільшенням.

- 4. Скопіювати таблицю з Листа1 на Лист2 і Лист3.
- 5. На Листі 1 застосувати автофільтр стовпцю «Ціна за од.» по умові: менше 900, більше 400.

6. На Листі 2 до таблиці застосувати розширений фільтр по умові: N=2 або OS>70 і вивести результат у вигляді таблиці, що містить графи: 1,3,6,7.

- 7. Побудувати гістограму по стовпцях 1, 3, 6 і змінити кольорові елементи гістограми на чорно-білі.
- 8. На окремому листі побудувати кругову діаграму по стовпцях 1, 7.
- 9. На Листі 3 видати таблицю з Проміжними підсумками (Загальні нові вартості товару по кожному складу).